# **[snoopybox](http://snoopybox.co.kr/)**

- $\bullet$  [Blog](http://snoopybox.co.kr/)
- [Notice](http://snoopybox.co.kr/notice)
- [Taglog](http://snoopybox.co.kr/tag)
- **[Guestbook](http://snoopybox.co.kr/guestbook)**
- [Admin](http://snoopybox.co.kr/admin)
- [RSS](http://snoopybox.co.kr/rss)
- [Twitter](http://twitter.com/snoopybox)

## [구글 크롬을 포터블로 사용해보자](http://snoopybox.co.kr/1352)

2010.08.16 08:00 | <u>[컴퓨터 관련 팁](http://snoopybox.co.kr/category/%EC%BB%B4%ED%93%A8%ED%84%B0%20%EA%B4%80%EB%A0%A8%20%ED%8C%81)</u>

구글 크롬 포터블 버전을 사용하시는 분들 많이 계신가요? 일반적으로 포터블 버전은 아래 사이트 에서 다운받아 쓰실텐데요

<http://portableapps.com/apps> <http://portableappz.blogspot.com/>

제가 지난 토요일에 몇시간동안 실험해본 결과 구글 크롬은 자체적으로 포터블 성격을 가지고 있 다는 결론을 내렸습니다. 허탈하게도 해법은 간단했는데 저는 괜히 돌아돌아 레지스트리 비교를 통해 해법을 찾았습니다. 일단 두가지 이야기를 다 해드리겠습니다.

구글 크롬을 설치하면

윈도우 XP - %UserProfile%\Local Settings\Application Data\Google 비스타 이상 - %LocalAppData%\Google

위 경로에 설치되는데 (위 경로를 복사해서 탐색기에 붙여넣으시면 됩니다.) 여기 있는 Chrome 폴 더만 빼온 다음 순수 윈도우 상태에서 실행을 해봤습니다. 물론 결과는... 당연히 실행되지 않았습 니다. 그래서 열심히 연구해본 결과 레지스트리에서 해법을 찾았습니다.

Windows Registry Editor Version 5.00

[HKEY\_CURRENT\_USER\Software\Google\Update\Clients\{8A69D345-D564-463c-AFF1-A69D9E530F96}] "pv"="5.0.375.126"

위 레지스트리를 병합하니 크롬이 실행되었습니다. 물론 저기 PV 값에는 실행하려는 크롬의 빌드 를 넣어야 합니다. 반대로 크롬을 정식으로 설치했다 하더라도 저기 레지스트리를 삭제해버리면 크롬이 실행되지 않습니다.

2016. 10. 20. 2016. 20. 2016. 20. 2016. 20. 2016. 10. 20. 2016. 20. 2016. 2016. 2016. 2016. 2016. 20

제가 이거 하나 알아낸다고 정말 몇시간동안 수십번 테스트하고 고생했는데... 더 쉬운 방법이 있 었습니다. 그냥 Chrome.exe 파일을 빌드넘버 폴더 안에 넣고 거기서 실행하면 됩니다. ㅠㅠ

아무튼 이제 본격적으로 실습해보겠습니다.

#### 1. 현재 크롬이 설치되어 있는 경우

현재 크롬이 설치되어 있는 경우 제가 위에서 말씀드렸던 경로로 찾아가서 크롬 폴더를 그대로 복 사해오시면 됩니다.

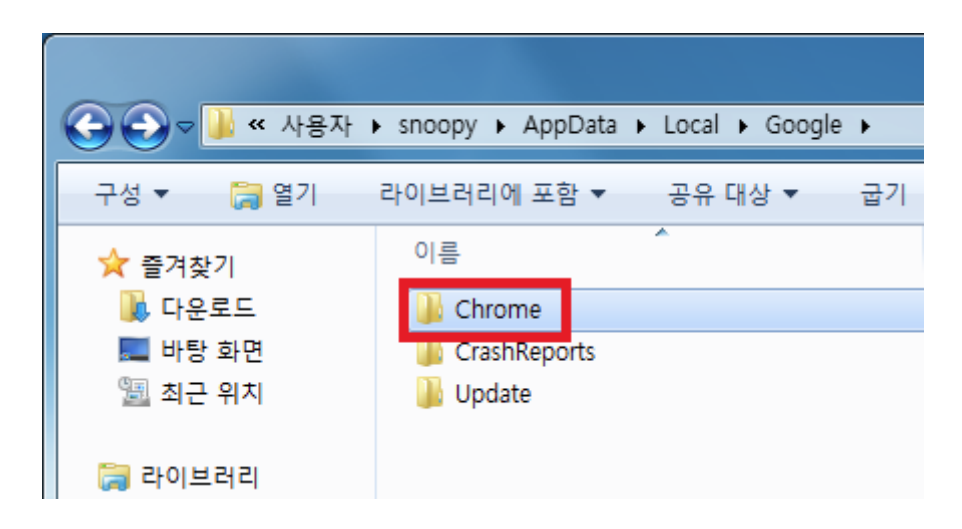

포터블로 사용할 계획이니 적당히 D 드라이브 아무 곳에나 보관하시면 되겠지요.

#### 2. 현재 크롬이 설치되어 있지 않은 경우

현재 크롬이 설치되어 있지 않은 경우 크롬을 설치하면 속편하겠지만 레지스트리를 지저분하게 만들기 싫으신 분들은 순정 크롬을 수동으로 다운받아 주시면 됩니다.

주소는 아래와 같은 형식입니다.

[http://dl.google.com/chrome/install/375.126/chrome\\_installer.exe](http://dl.google.com/chrome/install/375.126/chrome_installer.exe)

똑같은 방식으로 이것도 있는데

[http://cache.pack.google.com/edgedl/chrome/install/375.126/chrome\\_installer.exe](http://cache.pack.google.com/edgedl/chrome/install/375.126/chrome_installer.exe)

첫번째 주소가 더 짧으니까 저걸로 하겠습니다.

위 주소는 현재(8월 16일) 기준으로 최신 안정화 빌드인데요, 중간에 보이는 숫자만 변경하면 다른 빌드도 다운로드 가능합니다.

예를 들어 Dev 최신 빌드는

[http://dl.google.com/chrome/install/490.1/chrome\\_installer.exe](http://dl.google.com/chrome/install/490.1/chrome_installer.exe)

카나리아 최신 빌드는

[http://dl.google.com/chrome/install/493.0/chrome\\_installer.exe](http://dl.google.com/chrome/install/493.0/chrome_installer.exe)

이런 식으로 중간에 있는 숫자만 바꿔주세요. 그럼 나중에 이 글을 보게되신 분들은 각자 알아서 최신 빌드의 크롬을 다운로드 받으실 수 있을 것입니다.

이렇게 다운받은 chrome\_installer.exe 파일은 설치파일이 아닙니다. 7zip SFX 파일인데 일단 이놈 을 압축 풀어줍니다. 그럼 안에있는 chrome.7z 파일이 나옵니다. 이 파일을 다시 한번 압축 풀어줍 니다. 그럼 Chrome-bin 폴더가 나옵니다. 이놈이 순정 크롬입니다. 폴더 이름은 Chrome 으로 바 꾸면 좋겠지요.

#### 3. 포터블로 실행하기

이제 적당한 곳에 폴더를 옮겨두고 제가 위에서 언급했듯이 크롬 실행파일을 빌드넘버 폴더 안으 로 이동시킵니다. 그래야 크롬이 설치되지 않았던 순수 윈도우에서도 포터블로 잘 작동합니다.

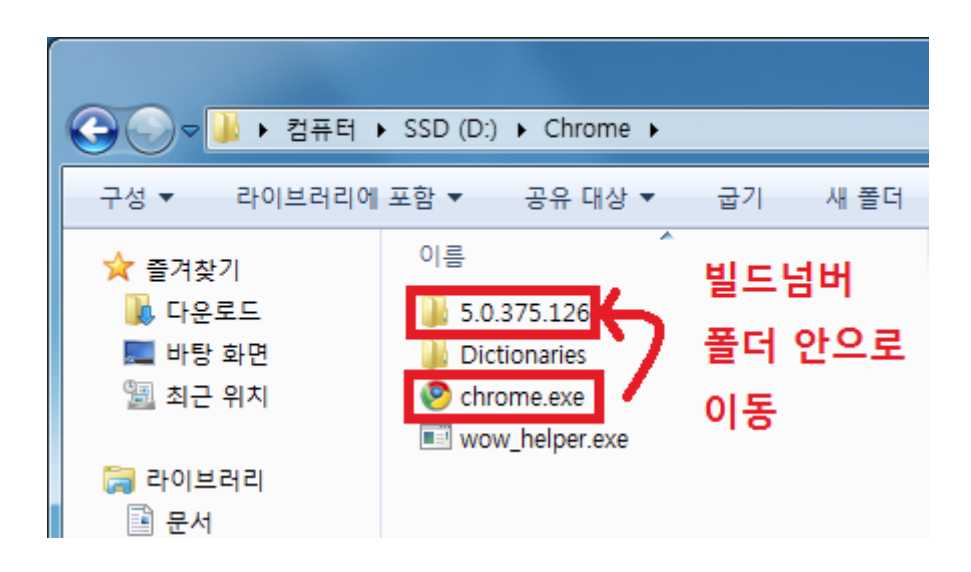

안으로 이동하신 다음 크롬을 실행하면 초기 상태로 실행되면서 즐겨찾기도 가져오고 바탕화면에 아이콘도 만들어 줍니다. 혹 이렇게 크롬 초기 상태를 그리워 하시는 분들이라면 폴더에서 First Run 파일을 삭제해주세요. 이건 아무 내용도 없는 태그파일입니다. 이 파일이 없으면 초기 상태라 인식하고 다시 처음 실행 상태로 돌아갑니다.

이대로 그냥 사용해도 상관은 없는데 사용자 설정 파일을 포터블 위치에 보관하고 싶다면 바탕화 면에 생성된 바로가기 아이콘을 편집해야 합니다. 설정하지 않으면 원래 크롬이 설치되던 위치에 사용자 설정이 남게 되는데, 포터블로 사용했을 때의 장점이 포맷해도 기존 설정을 그대로 사용할 수 있다는 것임을 고려한다면 사용자 설정 폴더는 포터블 위치로 지정해두는게 좋겠죠.

크롬 바로가기 아이콘에 우클릭 - 속성 - 바로 가기 - 대상 아래와 같은 형식으로 chrome.exe 뒤쪽에다 한칸 띄우고 --user-data-dir= 부분을 넣어주시면 됩 니다.

경로 중간에 띄어쓰기가 포함된 경우 큰 따옴표로 감싸줘야 합니다.

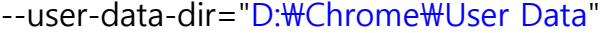

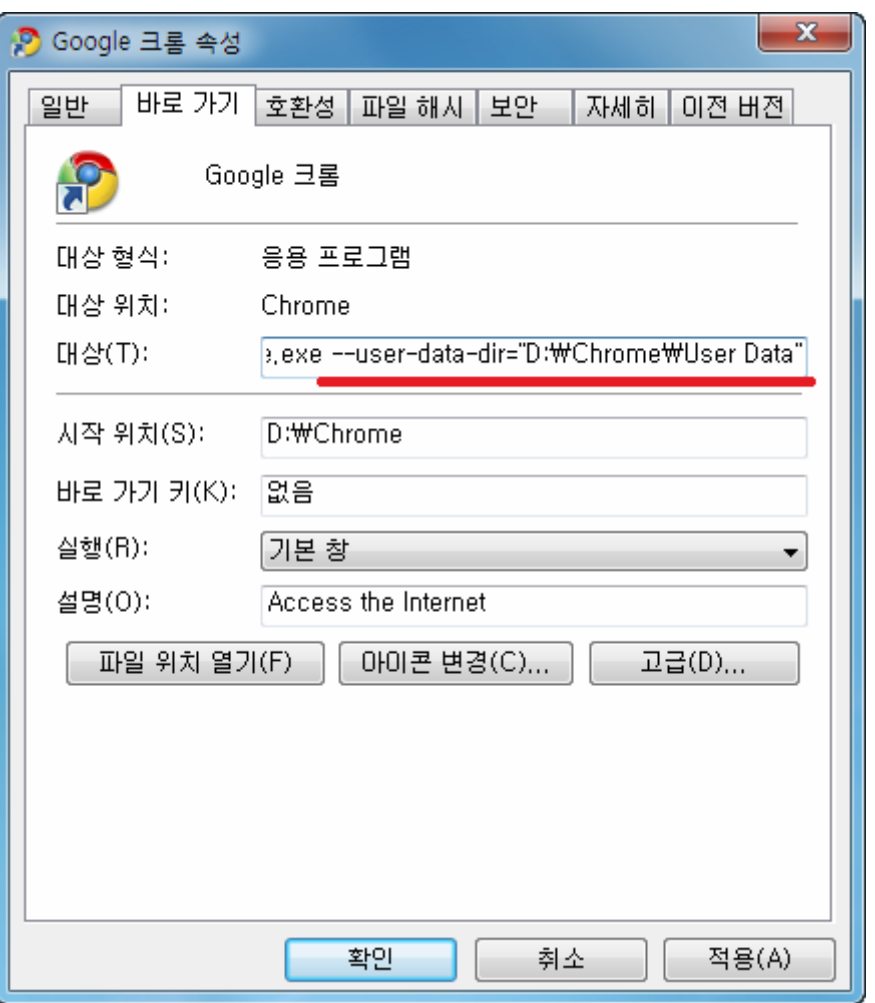

이렇게 옵션을 붙여서 사용자 설정 폴더를 지정할 수 있기 때문에, 나중에 크롬 버전이 업데이트 되더라도 저 폴더만 잘 보관하면 새 버전의 크롬에서도 기존 설정을 그대로 사용할 수 있습니다. 물론 구글 계정에 동기화 시켜버리면 설정 문제는 걱정을 안해도 되지만... 온라인 상에 기록을 남 기는게 싫으신 분들은 이렇게 하시는게 좋겠지요.

#### 4. 업데이트 문제는?

기본적으로 포터블 버전을 사용하시는 분들은 자동 업데이트를 바라지 않으실 것입니다.

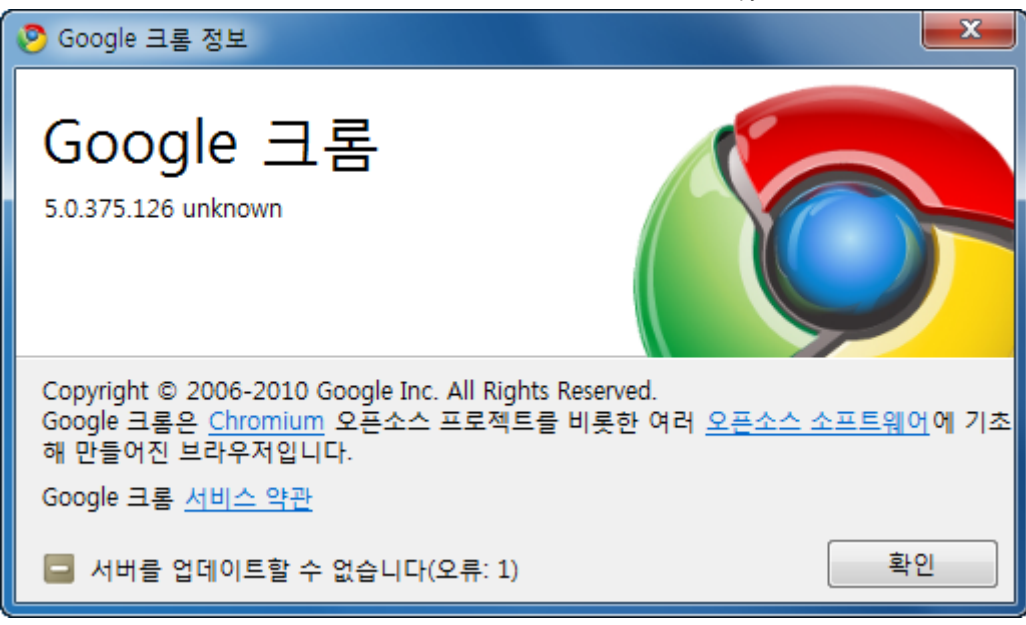

위 내용들을 정확히 이해하셨다면 이 부분에 대해서는 따로 설명드리지 않아도 되겠지요. 업데이 트된 크롬을 구해서 똑같은 작업을 해주시면 됩니다. 그런데 크롬 정식버전 업데이트가 언제 되었 는지, 빌드는 얼마인지 어떻게 알 수 있냐구요? 여러가지 방법이 있겠지만 제가 찾아본 페이지는 이곳입니다.

<http://googlechromereleases.blogspot.com/search/label/Stable%20updates>

위 블로그에서 바로 보이는 빌드가 최신 안정화 버전입니다. 다운받으시려면 앞서 알려드린 주소 에서 중간 숫자만 바꾸면 되겠지요.

128

自包辛

Tag : [구글,](http://snoopybox.co.kr/tag/%EA%B5%AC%EA%B8%80) [크롬,](http://snoopybox.co.kr/tag/%ED%81%AC%EB%A1%AC) [포터블](http://snoopybox.co.kr/tag/%ED%8F%AC%ED%84%B0%EB%B8%94) Trackback 11 , Comment 32

1. 이전 댓글 더보기

2. [PiPS](http://pips.wo.tc/)

2010.08.16 14:38 [신고](http://snoopybox.co.kr/toolbar/popup/abuseReport/?entryId=1352&commentId=6070271) 수정/삭제 답글

포터블로 사용하면 unkown이라고 뜨는군요.. 팁 감사합니다^^

3. [mileiyu](http://mileiyu.tistory.com/)

2010.08.16 16:31 [신고](http://snoopybox.co.kr/toolbar/popup/abuseReport/?entryId=1352&commentId=6070548) 수정/삭제 답글

구글에서 스누피 블로그 접속이 안됩니다. ㅠ http://safebrowsing.clients.google.com/safebrowsing/diagnostic? client=Firefox&hl=ko&site=http://snoopy.textcube.com/ 이렇게 나오는..15일이면..어제인거 같은데..

 $\circ \mathbb{R}$  [snpbox](http://snoopybox.co.kr/)

2010.08.16 23:06 [신고](http://snoopybox.co.kr/toolbar/popup/abuseReport/?entryId=1352&commentId=6071587) 수정 및 삭제

애드찜 문자보내기 위젯때문에 그렇게 되었는데, 일단 구글 웹마스터도구에서 재검토 요청은 해놨습니다.

**4. <sup>●</sup> [UO런치패드](http://dis1.tistory.com/)** 2010.08.16 17:39 [신고](http://snoopybox.co.kr/toolbar/popup/abuseReport/?entryId=1352&commentId=6070713) 수정/삭제 답글

크롬 플러스는 자체적으로 포터블 버전을 배포해서 그걸 사용하고 있습니다.

근데, 포터블 버전에서 시크릿모드를 사용하면 플러그인이 활성화되지 않아서 다른 컴퓨터 에서는 사용하지 않고 있죠.

그런데 사용자 폴더의 주소를 "D:\...." 이렇게 해버리면 다른 컴퓨터에서는 사용할 수가 없 겠군요. 로더가 필요한 필요하겠어요.

 $\circ$   $\frac{3}{5}$  [snpbox](http://snoopybox.co.kr/)

2010.08.16 23:15 [신고](http://snoopybox.co.kr/toolbar/popup/abuseReport/?entryId=1352&commentId=6071631) 수정 및 삭제

절대경로가 바뀌어도 그때그때 사용자 폴더의 위치를 지정해주시면 되죠. 기존에 가지 고 있는 폴더를 지정해주면 거기에서 그대로 읽어들입니다.

5. 팔로워

2010.08.16 21:57 <u>[신고](http://snoopybox.co.kr/toolbar/popup/abuseReport/?entryId=1352&commentId=6071369)</u> 수정/삭제 답글

인터넷에서 비슷한 사례를 찾아오다 도저히 안되겠어서 질문드립니다. 윈7 사용중이신 분들 작업 수행시 딜레이 걸릴 때 마우스아이콘테마가 대형아이콘으로 바뀌는 분 안계신가요? 저는 '없음' 으로 설정해 사용하는데 늘 딜레이와 동시에 강제로 바뀌어요 여간 성가신 게 아 닙니다. 누가 제발 도움좀 주세요.

6.  $\frac{1}{100}$  [blc](http://blingfox.tistory.com/)

2010.08.16 23:32 [신고](http://snoopybox.co.kr/toolbar/popup/abuseReport/?entryId=1352&commentId=6071689) 수정/삭제 답글

요즘 크롬에 빠지셨나 봅니다. 크롬 관련된 포스팅이 늘고있네요. ㅎㅎ

7. 허영조

2010.08.17 00:31 [신고](http://snoopybox.co.kr/toolbar/popup/abuseReport/?entryId=1352&commentId=6071877) 수정/삭제 답글

windows 7 서적을 집필중이라 들었는데..소식이 없네요. 집필은 끝나고 책으로 출간은 되었는지요?? 간간히 블로그에 들려봤지만..책에 대한 내용은 없네요. 좋은 하루되세요~

 $\circ$   $\frac{3}{5}$  [snpbox](http://snoopybox.co.kr/)

2010.08.17 11:53 [신고](http://snoopybox.co.kr/toolbar/popup/abuseReport/?entryId=1352&commentId=6072826) 수정 및 삭제

아직 준비되지 않았습니다. 나중에 준비되면 공지하겠습니다.

8.

2010.08.17 00:50 수정/삭제 답글

비밀댓글입니다

 $\circ \mathbb{R}$  [snpbox](http://snoopybox.co.kr/) 2010.08.17 11:55 [신고](http://snoopybox.co.kr/toolbar/popup/abuseReport/?entryId=1352&commentId=6072834) 수정 및 삭제

<a href=트위터 주소 target=\_blank><img src=트위터 그림 주소></a>

ㅇ [지뢰밟기](http://sin12070.tistory.com/) 2010.08.17 16:28 [신고](http://snoopybox.co.kr/toolbar/popup/abuseReport/?entryId=1352&commentId=6073637) 수정 및 삭제

> <a href=트위터 주소 target=\_blank><img src=트위터 그림 주소></a> 이거를 글마 다 맨 아래에 넣어줘야하는 건가요?

9. 눈팅자

2010.08.17 13:43 [신고](http://snoopybox.co.kr/toolbar/popup/abuseReport/?entryId=1352&commentId=6073150) 수정/삭제 답글

스누피님 매번 좋은 포스팅 감사합니다~ (눈팅만하다 인사는 첨합니다 ^^;;) 예전 크롬플러스 쓰시는 이유 포스팅 보고 저도 크롬 플러스를 이용중입니다~ 이용중 자꾸 로그인이 풀리는 현상이 일어나는데 이건 어떤 방법으로 막을수 있을까요?? 탭을 이용해 창 여러개 띄워놓고 쓰는데 너무 자주 풀려서요..ㅠㅠ 날 더운데 건강 조심하세  $Q \sim$ 

 $\circ$   $\frac{3}{5}$  [snpbox](http://snoopybox.co.kr/) 2010.08.17 15:37 [신고](http://snoopybox.co.kr/toolbar/popup/abuseReport/?entryId=1352&commentId=6073490) 수정 및 삭제

> 그거는 잘 모르겠네요. 저는 아직까지 시간 좀 지났다고 로그인이 풀려본 적은 없거든 요.

10. 눈팅자2

2010.08.24 11:41 [신고](http://snoopybox.co.kr/toolbar/popup/abuseReport/?entryId=1352&commentId=6102681) 수정/삭제 답글

저는 크롬플러스 다운로드해 설치하기만 하면 깨진 언어로 엑박이 뜨네여ㅠㅠ

11. [ssilff](http://ssilff.egloos.com/)

2010.09.09 14:56 [신고](http://snoopybox.co.kr/toolbar/popup/abuseReport/?entryId=1352&commentId=6146519) 수정/삭제 답글

좋은글 감사합니다^^

12. 묵촌

2010.09.19 12:01 <u>[신고](http://snoopybox.co.kr/toolbar/popup/abuseReport/?entryId=1352&commentId=6172194)</u> 수정/삭제 답글

포터블 버전은 캐시를 램디스크로 사용 못하나요?

13. Revn

2010.09.23 09:07 [신고](http://snoopybox.co.kr/toolbar/popup/abuseReport/?entryId=1352&commentId=6179219) 수정/삭제 답글

윈도우7 에서 위 방법으로 실행을 해 보았는데요, "ㅋㅋㅋ" 님과 같은 증상이 발생했습니다. 레지스트리도 생성이 되고 있구요. 크롬 버전은 6.0.472.62 입니다.

14. 김태열

2010.10.16 03:10 [신고](http://snoopybox.co.kr/toolbar/popup/abuseReport/?entryId=1352&commentId=6230381) 수정/삭제 답글

안녕하세요. 좋은 정보 많이 얻고 있습니다. (다른 블로그 등에서도 자주 링크돼서 오게 됩니 다)

그런데 chorome installer.exe를 클릭하면 압축이 풀리는 것이 아니라 바로 설치모드로 들어 가 버립니다. (win7, 32bit, 알집사용) 저만 그런 걸까요, 아니면 파일의 성격이 바뀐 것일지 궁금합니다.

인스톨러압축은 2010.11.02 18:53 [신고](http://snoopybox.co.kr/toolbar/popup/abuseReport/?entryId=1352&commentId=6285360) 수정 및 삭제

7z 이나 압축시대..로 풀어보실것을 권장합니다 알집이 워낙 거지같아서요

15. Porsche911 2011.02.26 14:17 [신고](http://snoopybox.co.kr/toolbar/popup/abuseReport/?entryId=1352&commentId=6658373) 수정/삭제 답글

> 크롬을 포터블로 만들어 사용하고 있는데요, 이게 포터블 상태에서는 기본프로그램으로 설 정이 안되더군요.......... 어떻게 할 방법 없을까요?

16. 비뒤

2011.09.07 16:33 [신고](http://snoopybox.co.kr/toolbar/popup/abuseReport/?entryId=1352&commentId=9665576) 수정/삭제 답글

저는 크로뮴을 쓰는데요, 바뀐 배포 주소에 맞춰 최신판 내려 받는 배치파일 만들어 봤습니 다. 혹 도움되실 분이 있으실까요...

setlocal pushd %~dp0

set base\_url=http://build.chromium.org/f/chromium/snapshots/Win/

set version\_info=LATEST set filename=/chrome-win32.zip

set url#1=%base\_url%%version\_info% del %version\_info% wget %url#1%

for /f %%p in (%version\_info%) do set url#2=%base\_url%%%p%filename% wget %url#2%

(단, 같은 디렉토리에 윈도용 wget.exe 파일은 미리 준비해 두어야 함.)

17. 세븐포카

2012.01.14 20:28 <u>[신고](http://snoopybox.co.kr/toolbar/popup/abuseReport/?entryId=1352&commentId=9933297)</u> 수정/삭제 답글

한동안 크롬 플러스를 사용중이었습니다. 성격상 포터블 프로그램 위주로 사용합니다.ㅎ 이번에 구글크롬으로 갈아타보려고 다시 들렀습니다. 알려주신대로 하니 문제 없이 잘 돼네  $Q \sim \sim$ 

항상 좋은 정보 공유해주셔서 감사합니다.

18. 그렇다면

2012.02.15 20:14 [신고](http://snoopybox.co.kr/toolbar/popup/abuseReport/?entryId=1352&commentId=9993507) 수정/삭제 답글

크롬카나리아는 포터블로 만들수 없는건가요..??

19. 개나리짜증 2012.05.18 14:47 [신고](http://snoopybox.co.kr/toolbar/popup/abuseReport/?entryId=1352&commentId=10146249)

수정/삭제 답글

음...크롬을 램디스크로 cache 를 해논경우는 어떻게 바로가기 정보를 어떤식으로 바꿔야 되 나요

20. <u>귀</u>족아닌평민 2012.07.22 00:10 [신고](http://snoopybox.co.kr/toolbar/popup/abuseReport/?entryId=1352&commentId=10783015) 수정/삭제 답글

> 아... 몇주전 usb크롬설치법(http://blog.daum.net/sm2jang/738)을 만들었는데ㅋ 이방법이 ㅋㅋ 가만생각해보니... usb에 넣어서 포터블하면 그폴더안에 캐쉬생성되는건 아닐지... 이러면 걍 내방법써야지ㅋ

21. 왕카리

2013.08.12 05:07 [신고](http://snoopybox.co.kr/toolbar/popup/abuseReport/?entryId=1352&commentId=12354300) 수정/삭제 답글

chrome\_installer.exe 이파일 그냥크롬설치 파일인데요 chrome.7z 이런건들어있지도 않아요 102~이것만 들어있어요 무언갈 따라해보려구 해도 어렵다. 왜 수누피블로거님이 다운하면 chrome.7z이게 들어있고 내가 다운하면 102~이게 들어 있는건지

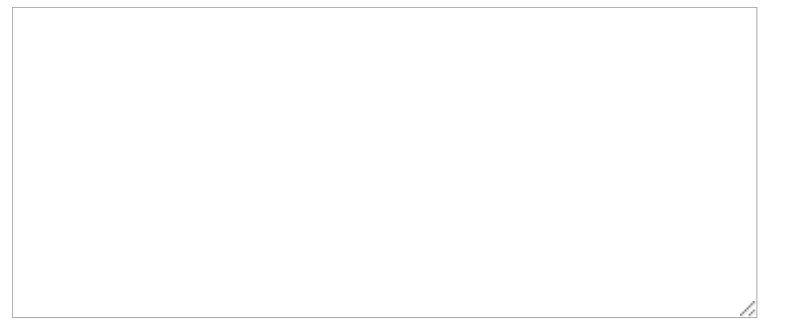

Submit

[<< Prev](http://snoopybox.co.kr/1354) [1](http://snoopybox.co.kr/1749) ... [385](http://snoopybox.co.kr/1357) [386](http://snoopybox.co.kr/1356) [387](http://snoopybox.co.kr/1355) [388](http://snoopybox.co.kr/1354) 389 [390](http://snoopybox.co.kr/1353) [391](http://snoopybox.co.kr/1351) [392](http://snoopybox.co.kr/1347) [393](http://snoopybox.co.kr/1350) ... [794](http://snoopybox.co.kr/1) [Next >>](http://snoopybox.co.kr/1353)

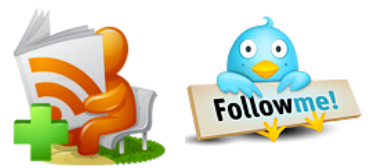

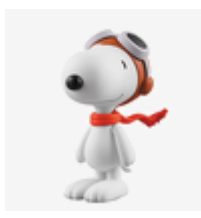

snoopybox

by [snpbox](http://snoopybox.co.kr/admin)

컴퓨터, 윈도우, 리눅스, 프로그램, 인터넷, 동영상, 스마트폰

- [블로그 소개](http://snoopybox.co.kr/notice/1615)  $\bullet$
- [티스토리 초대장 안내](http://snoopybox.co.kr/notice/760)

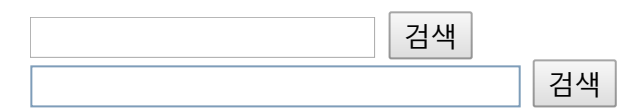

### 분류분류

- [분류 전체보기 \(794\)](http://snoopybox.co.kr/category)
	- o *위도우* 일반 (65)
	- [XP \(35\)](http://snoopybox.co.kr/category/XP)
	- [VISTA \(19\)](http://snoopybox.co.kr/category/VISTA)
	- [Windows 7 \(218\)](http://snoopybox.co.kr/category/Windows%207)
		- [설치 이야기 \(53\)](http://snoopybox.co.kr/category/Windows%207/%EC%84%A4%EC%B9%98%20%EC%9D%B4%EC%95%BC%EA%B8%B0)  $\blacksquare$ 
			- <u>[부팅 & PE 이야기 \(21\)](http://snoopybox.co.kr/category/Windows%207/%EB%B6%80%ED%8C%85%20%26%20PE%20%EC%9D%B4%EC%95%BC%EA%B8%B0)</u>
			- [VHD 이야기 \(26\)](http://snoopybox.co.kr/category/Windows%207/VHD%20%EC%9D%B4%EC%95%BC%EA%B8%B0)
			- [관리자 이야기 \(8\)](http://snoopybox.co.kr/category/Windows%207/%EA%B4%80%EB%A6%AC%EC%9E%90%20%EC%9D%B4%EC%95%BC%EA%B8%B0)
			- [XP 모드 이야기 \(7\)](http://snoopybox.co.kr/category/Windows%207/XP%20%EB%AA%A8%EB%93%9C%20%EC%9D%B4%EC%95%BC%EA%B8%B0)
			- [정품 이야기 \(12\)](http://snoopybox.co.kr/category/Windows%207/%EC%A0%95%ED%92%88%20%EC%9D%B4%EC%95%BC%EA%B8%B0)
		- [기타 윈도우 7 이야기 \(91\)](http://snoopybox.co.kr/category/Windows%207/%EA%B8%B0%ED%83%80%20%EC%9C%88%EB%8F%84%EC%9A%B0%207%20%EC%9D%B4%EC%95%BC%EA%B8%B0)
	- [Windows 8 \(19\)](http://snoopybox.co.kr/category/Windows%208)
	- [Windows 10 \(5\)](http://snoopybox.co.kr/category/Windows%2010)
- [서버 2003 \(7\)](http://snoopybox.co.kr/category/%EC%84%9C%EB%B2%84%202003)
- [서버 2008 \(28\)](http://snoopybox.co.kr/category/%EC%84%9C%EB%B2%84%202008)
- [서버 2012 \(3\)](http://snoopybox.co.kr/category/%EC%84%9C%EB%B2%84%202012)
- [리눅스 \(42\)](http://snoopybox.co.kr/category/%EB%A6%AC%EB%88%85%EC%8A%A4)
- [가상화 & 클라우드 \(15\)](http://snoopybox.co.kr/category/%EA%B0%80%EC%83%81%ED%99%94%20%26%20%ED%81%B4%EB%9D%BC%EC%9A%B0%EB%93%9C)
- [유용한 프로그램 \(98\)](http://snoopybox.co.kr/category/%EC%9C%A0%EC%9A%A9%ED%95%9C%20%ED%94%84%EB%A1%9C%EA%B7%B8%EB%9E%A8)
- [컴퓨터 관련 팁 \(81\)](http://snoopybox.co.kr/category/%EC%BB%B4%ED%93%A8%ED%84%B0%20%EA%B4%80%EB%A0%A8%20%ED%8C%81)
- [컴퓨터 하드웨어 이야기 \(40\)](http://snoopybox.co.kr/category/%EC%BB%B4%ED%93%A8%ED%84%B0%20%ED%95%98%EB%93%9C%EC%9B%A8%EC%96%B4%20%EC%9D%B4%EC%95%BC%EA%B8%B0)
- [동영상 이야기 \(32\)](http://snoopybox.co.kr/category/%EB%8F%99%EC%98%81%EC%83%81%20%EC%9D%B4%EC%95%BC%EA%B8%B0)
- [스마트 폰 \(27\)](http://snoopybox.co.kr/category/%EC%8A%A4%EB%A7%88%ED%8A%B8%20%ED%8F%B0)
- $o$  SNS  $(1)$
- [프로그래밍 \(6\)](http://snoopybox.co.kr/category/%ED%94%84%EB%A1%9C%EA%B7%B8%EB%9E%98%EB%B0%8D)
- [ROKMC \(1\)](http://snoopybox.co.kr/category/ROKMC)
- [잡담 \(51\)](http://snoopybox.co.kr/category/%EC%9E%A1%EB%8B%B4)

### 최근에 올라온 글최근에 올라온 글

- [윈도우 10 하드에서 설치하기 \(146\)](http://snoopybox.co.kr/1749)
- [윈도우 10 ISO 파일 다운로드 \(38\)](http://snoopybox.co.kr/1748)
- [윈도우 10 멀티 부팅 메뉴 예전 방식으로.. \(23\)](http://snoopybox.co.kr/1747)
- [윈도우 10 탐색기 기본 보기 내 PC로 변경 \(15\)](http://snoopybox.co.kr/1746)
- [윈도우 10 기본 브라우저 엣지 인터넷 익.. \(34\)](http://snoopybox.co.kr/1745)
- [윈도우 시스템 로케일 커맨드로 변경하기 \(56\)](http://snoopybox.co.kr/1744)
- [윈도우 7 공인인증서 저장 위치 \(13\)](http://snoopybox.co.kr/1743)
- [리눅스에서 ip 명령어로 IP 설정하는 방법 \(5\)](http://snoopybox.co.kr/1742)
- [윈도우 서버 2008 R2 NTP 서버 기능 활성화 \(10\)](http://snoopybox.co.kr/1741)
- [리눅스 bash IP 유효성 검사 \(12\)](http://snoopybox.co.kr/1740)

### 최근에 달린 댓글최근에 달린 댓글

[안녕하세요 외장하드가 인식은 되는데..](http://snoopybox.co.kr/1142#comment13294470) 10.19 cy0099 [유용한 정보 감사합니다. 오랜만에 지우..](http://snoopybox.co.kr/1386#comment13294269) 10.19 타락처사ⓒ 한글이 안<u>되네요.... 왜이러죠?</u> 10.17 music [해보니 윈도우10도 잘 되네요 감사합니다..](http://snoopybox.co.kr/1365#comment13293741) 10.17 생유해요 [이거 윈도우 10에서도 적용 되나요? 노트..](http://snoopybox.co.kr/1472#comment13293627) 10.17 달곰 [좋은 정보 감사합니다. 다만 본문에 NoW..](http://snoopybox.co.kr/1302#comment13293399) 10.16 ㅇㅇㅇ [아주 간단하고 쉽게 설명해줘서 감사합니다](http://snoopybox.co.kr/1368#comment13293298) 10.16 트렁큰다이거 [안되자나 ㅆㅂ](http://snoopybox.co.kr/1350#comment13293081) 10.15 안되자나 [유용한 정보 감사합니다. 문서라이브러리..](http://snoopybox.co.kr/1216#comment13292804) 10.15 이영미

[감사합니다. 덕분에 해결되었습니다.](http://snoopybox.co.kr/1676#comment13292569) 10.14 욱이

#### 최근에 받은 트랙백최근에 받은 트랙백

- [https://www.instantmate.net/groups/bes..](http://snoopybox.co.kr/1594#trackback16614093) 10.17 www.instantmate.net
- [hearthstone reddit vods](http://snoopybox.co.kr/1594#trackback16609407) 10.14 multi-culti-project.com
- [www.wikzy.com](http://snoopybox.co.kr/1594#trackback16602110) 10.07 www.wikzy.com
- [hearthstone account stats](http://snoopybox.co.kr/1594#trackback16587519) 09.23 www.irenenamatovu.ug
- outlet christian louboutin 09.22 [www.cuauhtemochoy.com](http://snoopybox.co.kr/1594#trackback16587451)
- 1<sub>dom.com</sub> 08.24 [gommvaobongs.wordpress.com](http://snoopybox.co.kr/1594#trackback16523702)
- link bong88 08.22 [gommvaaobong.wordpress.com](http://snoopybox.co.kr/1594#trackback16520522)
- [hearthstone account stats](http://snoopybox.co.kr/1594#trackback16517976) 08.20 cherryplayer.com
- **Sherlyn Edeker** 08.17 ìœ^ë"ìš° 7 í•~ë"œì—..
- Courtney Duriga 08.14 ìœ^ë"ìš° 7 í•~ë"œì-

### 링크링크

- [Zetawiki](http://zetawiki.com/)
- [Codecademy](http://www.codecademy.com/)
- [캐플](http://cappleblog.co.kr/)
- [꼬알라](http://blogs.technet.com/b/koalra/)
- [LiveREX](http://liverex.net/)
- [씨디맨](http://www.cdmanii.com/)
- **.** [Linux Shell Scripting Tutorial](http://bash.cyberciti.biz/guide/Main_Page)
- [고급 Bash 스크립팅 가이드](https://wiki.kldp.org/HOWTO/html/Adv-Bash-Scr-HOWTO/index.html)
- [Super User](http://superuser.com/)
- [Stack Overflow](http://stackoverflow.com/)

Total 27,981,057 Today 776 Yesterday 4,559

[snoopybox](http://snoopybox.co.kr/) is Powered by [Tistory](http://www.tistory.com/). Supported by [TNM](http://tnm.kr/). Skin by [thering.co.kr](http://thering.co.kr/)